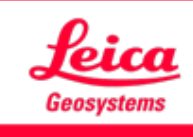

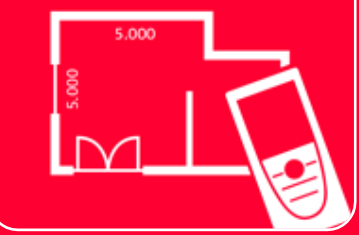

# Application DISTOTM Plan

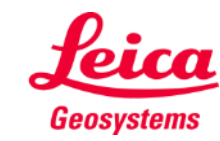

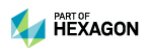

### **Smart Room Vue d'ensemble**

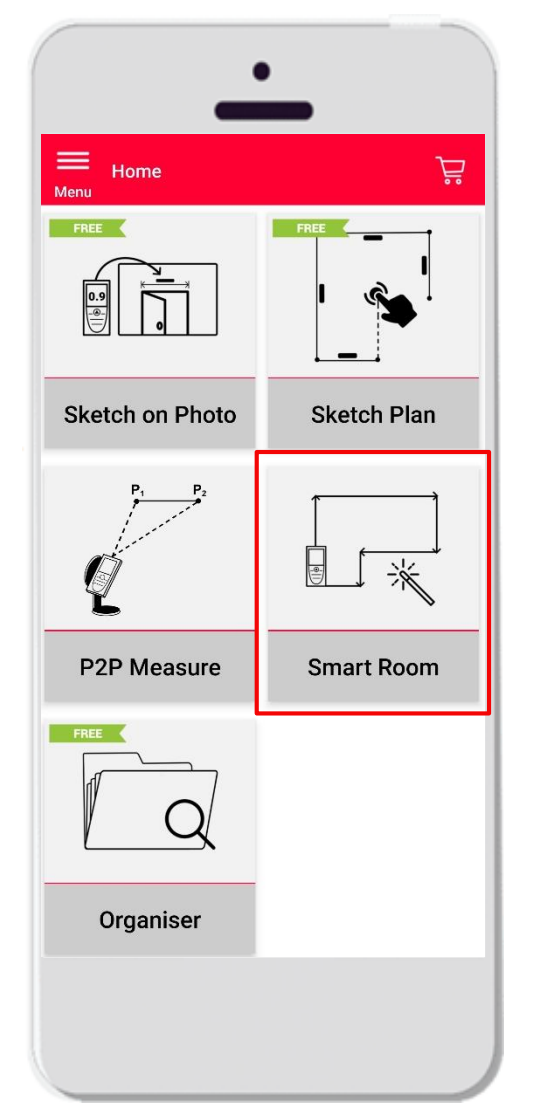

- Créer automatiquement des plans de situation mis à échelle en mesurant des distances individuelles
- Assigner la hauteur de pièce au plan de situation et le transformer en modèle 3D
- Fonctions :
	- Vue 3D
	- Ajout de portes, fenêtres et d'ouvertures dans le mur
	- Exportation aux formats JPG, PDF et CAD (2D/3D)

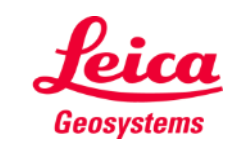

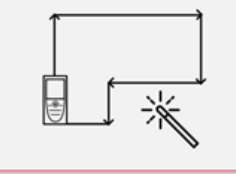

#### **Smart Room Compatibilité**

**· Smart Room est uniquement compatible** avec :

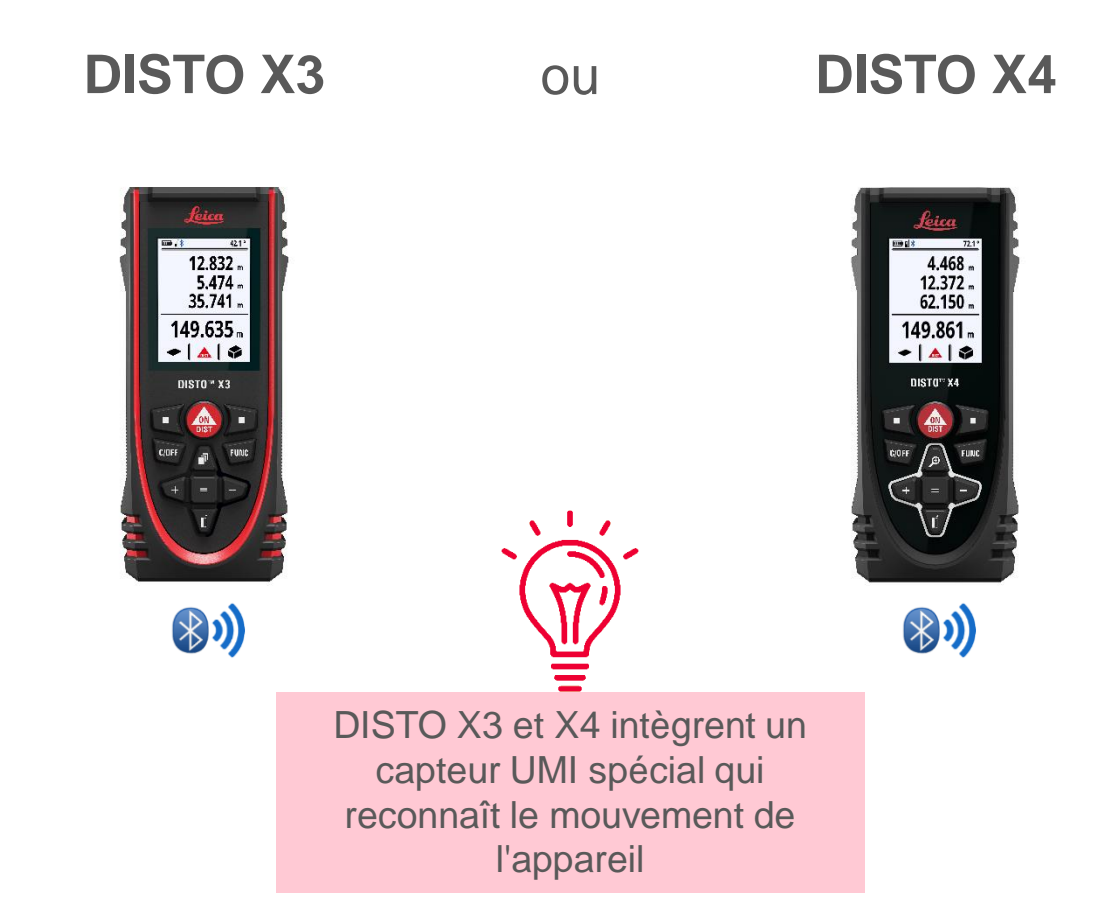

e 滚 **Smart Room** 

Geosystems

### **Sketch Plan Comment commencer**

■ Connectez votre DISTO X3 / X4 à l'App Disto Plan

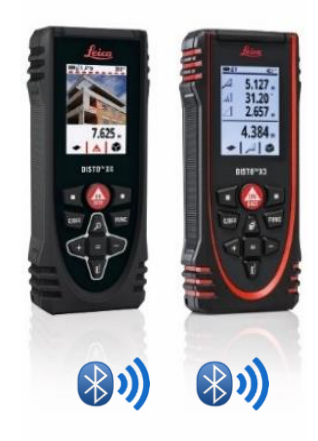

▪ Lisez également notre tutorial **"Comment Connecter"** pour savoir comment connecter votre appareil.

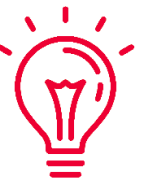

■ See also our videos about:

- when it has to be right

- **EXECUTE: How to connect Leica DISTO X3/X4 with iPhone/iPad**
- **EXECUTE: How to connect Leica DISTO X3/X4 with Android phone/tablet**

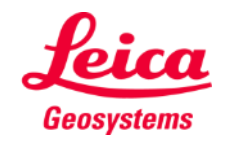

## **Smart Room Règles**

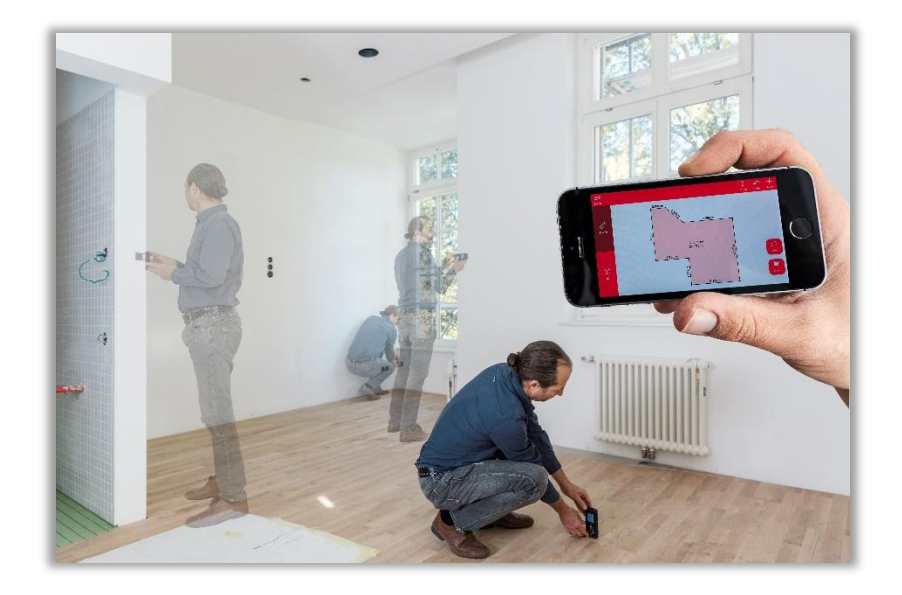

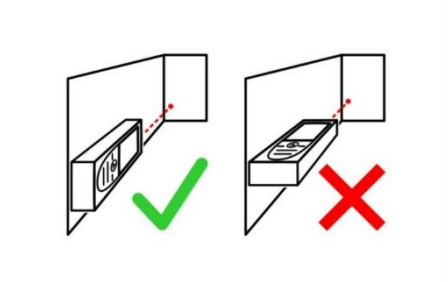

■ Placez l'écran du Disto Vers vous et non vers le haut

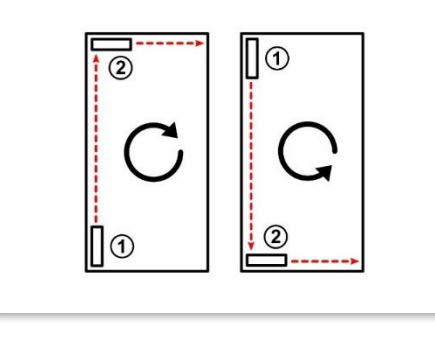

▪ Mesurez la pièce dans le sens horaire ou antihoraire

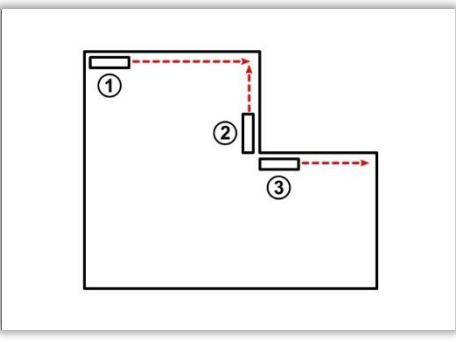

▪ Vous pouvez effectuer des mesures inversées si besoin

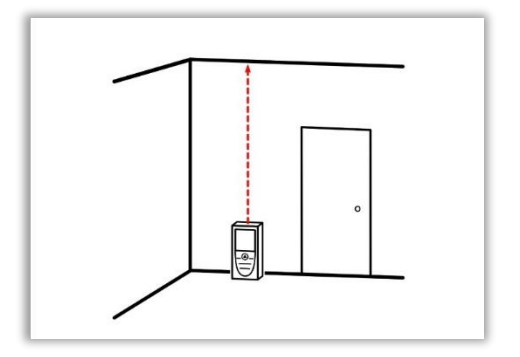

▪ Vous avez la possibilité de mesurer la hauteur de la pièce à tout moment

- when it has to be right

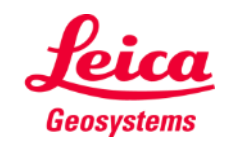

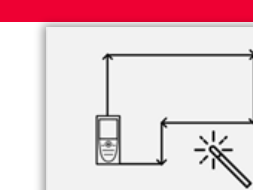

#### **Smart Room Comment mesurer**

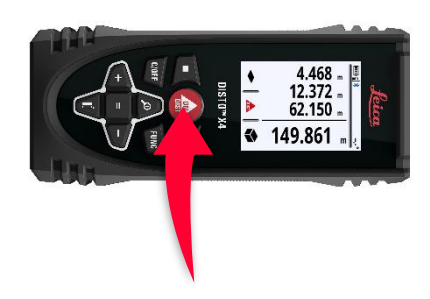

**■** Utilisez le bouton ON/DIST pour mesurer

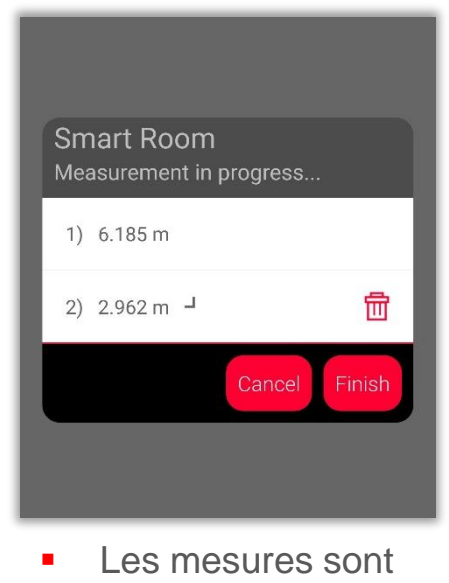

indiquées sur l'écran

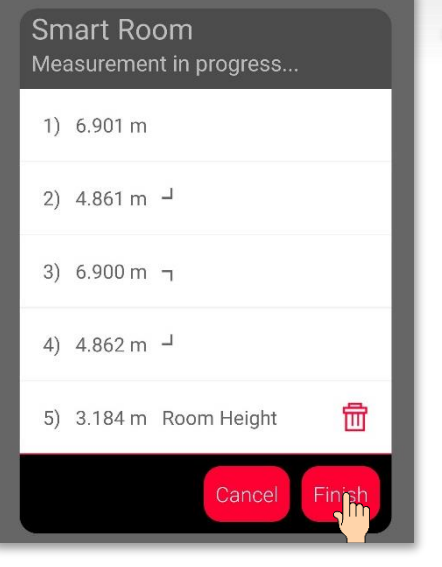

**•** Cliquez sur **« Terminer »** pour voir les éditer le plan

- Vous pouvez mesurer jusqu'à 20 murs et hauteurs de pièce pour chaque plan
- Seulement deux mesures sont nécessaires pour créer une pièce rectangulaire
- **E** Les mesures sont transmises même si l'appareil mobile est verrouillé ou en mode veille - when it has to be right

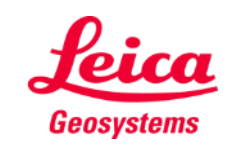

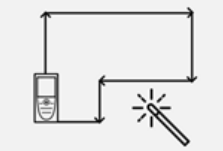

## **Smart Room Comment mesurer**

- **E** Les symboles de la liste représentent la direction de la mesure
- **•** Vous pouvez facilement supprimer la dernière

mesure 8) 3.191 m Room Height

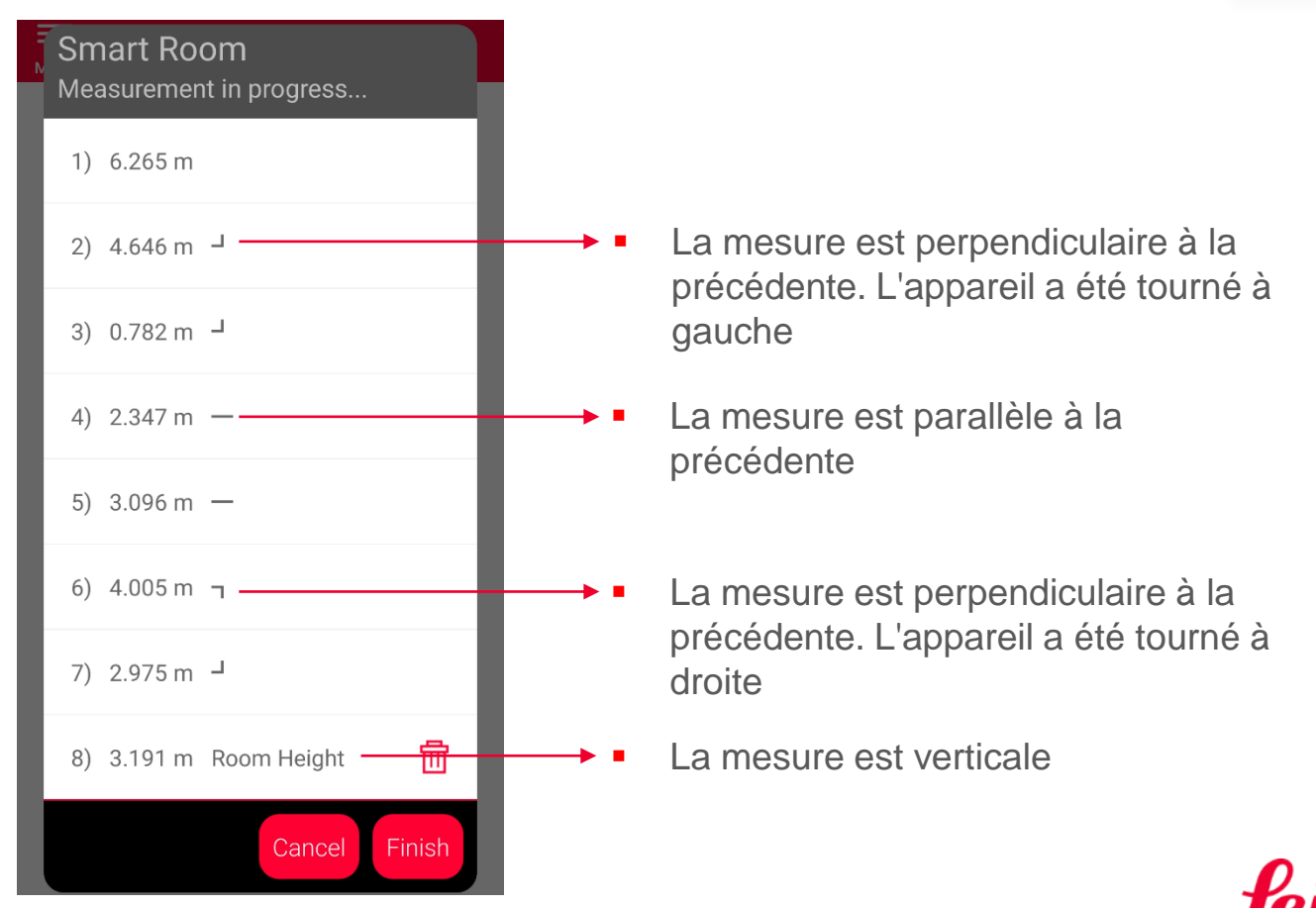

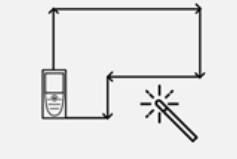

**Smart Room** 

Geosystems

#### **Smart Room Vue Dessin**

- L'onglet **Sketch** montre le plan selon les résultats des mesures
- **·** Vous pouvez mesurer de nouvelles lignes et surfaces
- **•** Vous pouvez aussi utiliser des outils pour ajouter des **textes**, **repères** et **tags**

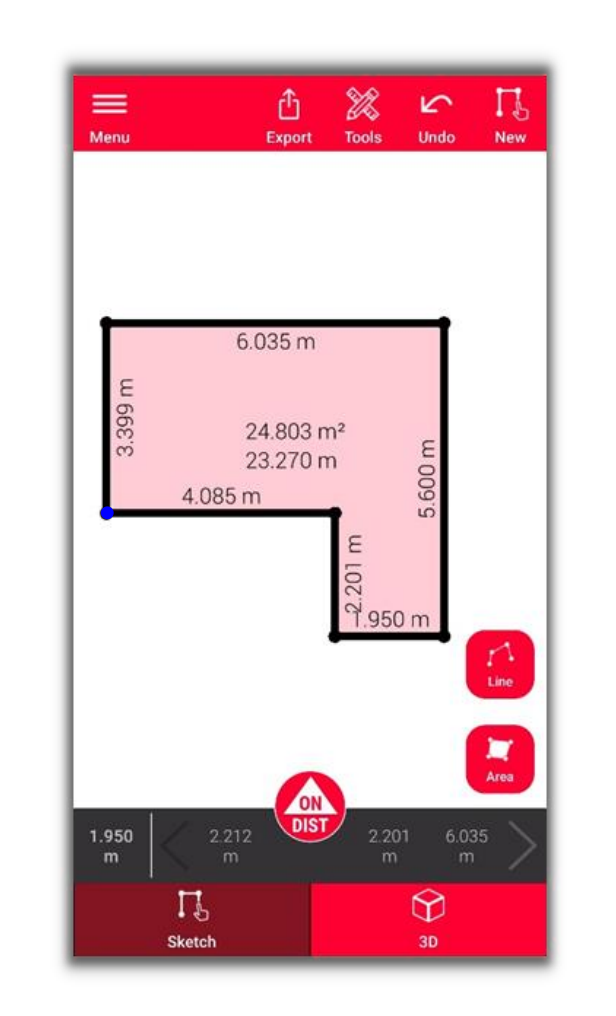

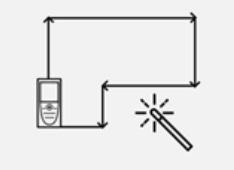

**Smart Room** 

Regardez notre vidéo **[Comment](https://www.youtube.com/watch?v=rCXYxYakBJU)** ou ouvrez la documentation de formation sur **Sketch Plan** pour apprendre à dessiner

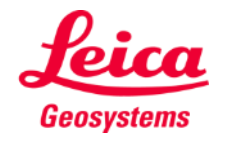

#### **Smart Room Vue 3D**

- L'onglet **3D** fournit une représentation 3D de la pièce mesurée
- **•** Vous pouvez zoomer et changer facilement la vue
- **·** Vous pouvez pivoter la vue à tout moment

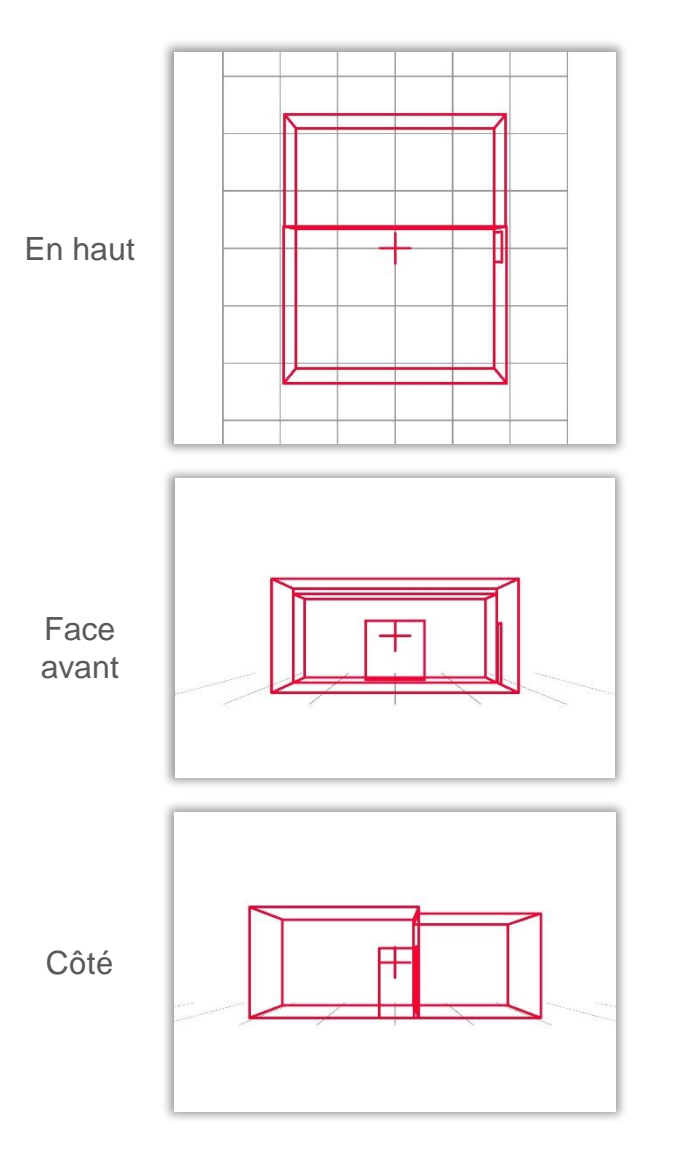

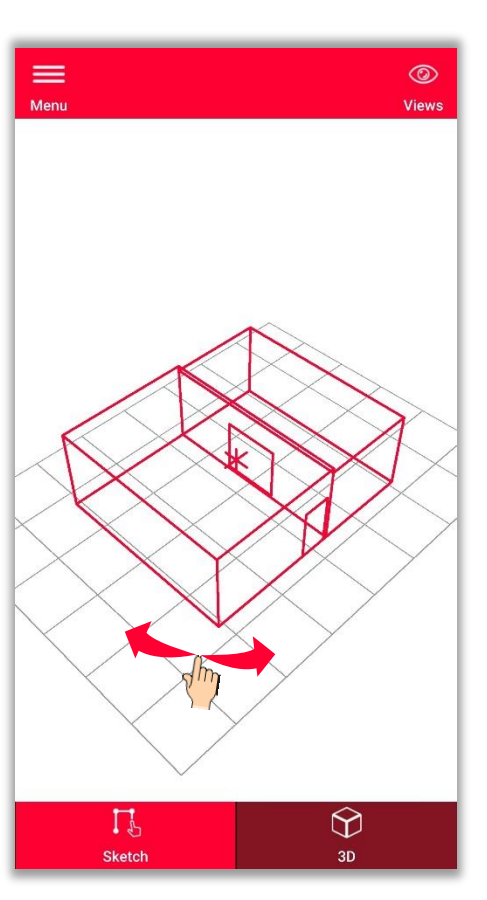

Perspective

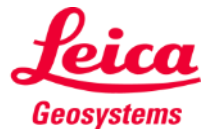

E

溪

**Smart Room** 

- **Exportez** le plan dans divers formats :
	- **JPG**

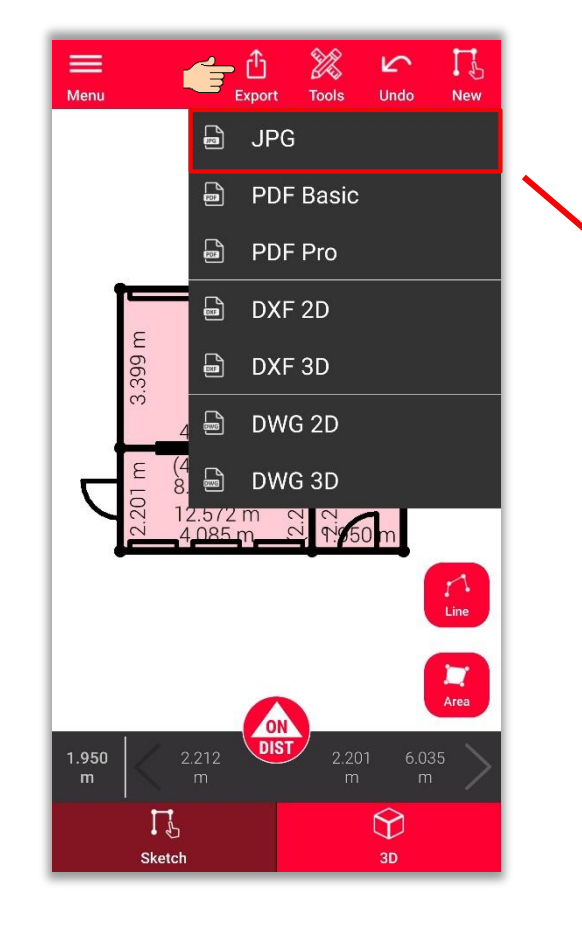

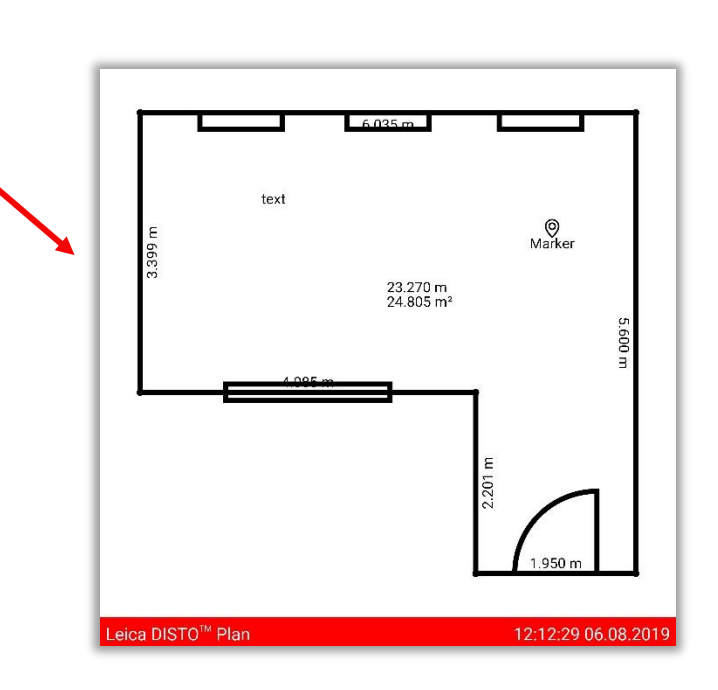

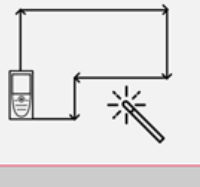

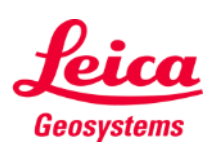

- **Exportez** le plan dans divers formats :
	- JPG
	- **PDF Basic**
	- **PDF Pro**

Uniquement disponible avec un abonnement valide.

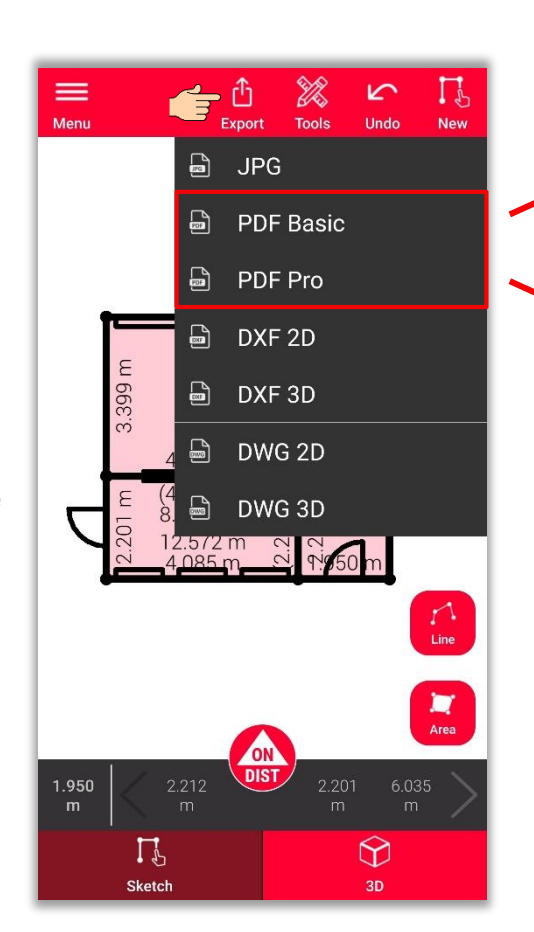

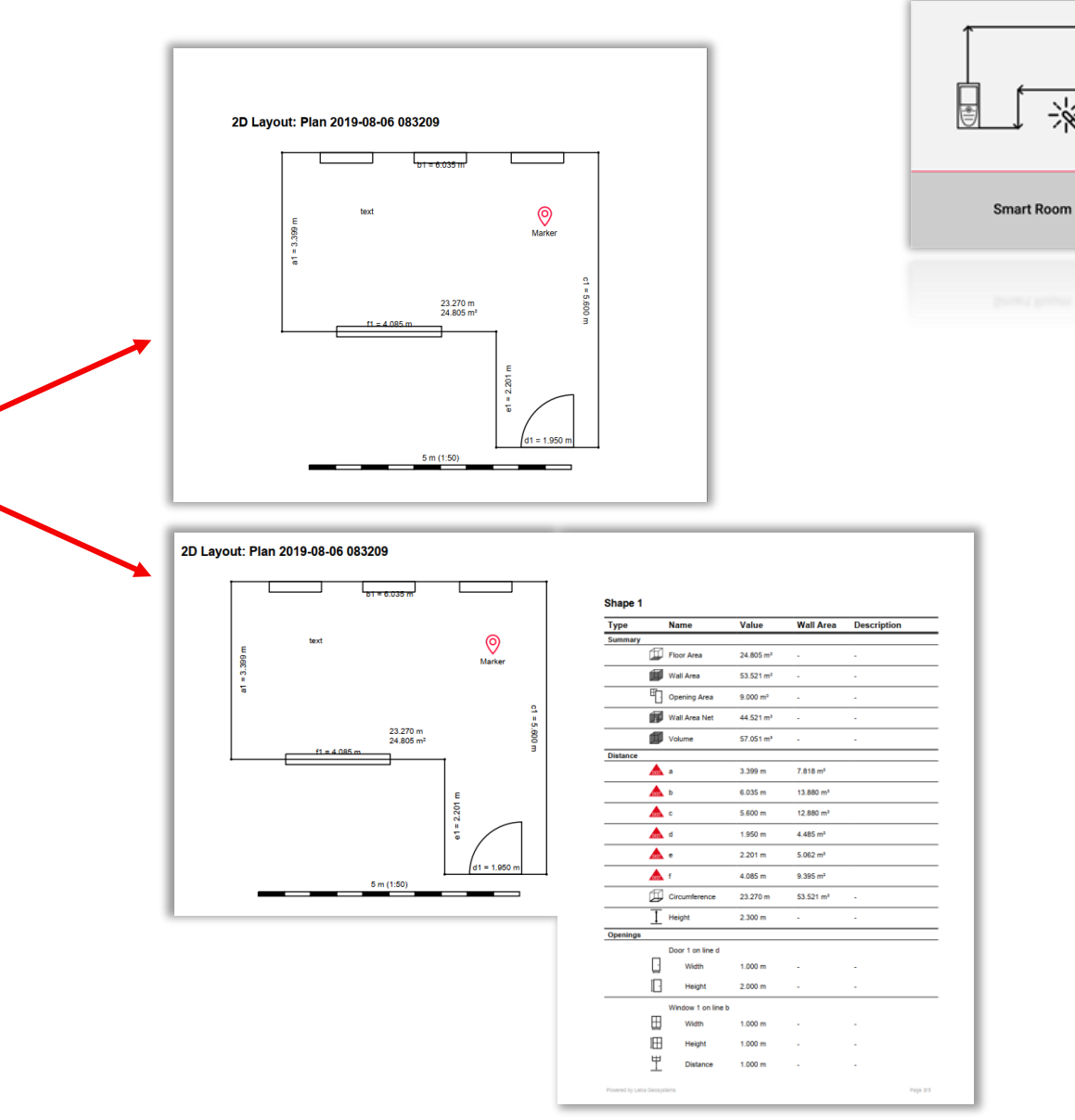

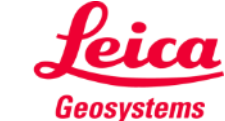

- when it has to be right

※

- **Exportez** le plan dans divers formats :
	- JPG
	- PDF Basic
	- PDF Pro
	- **2D DXF**
	- **2D DWG**
		- Uniquement disponible avec un abonnement valide.

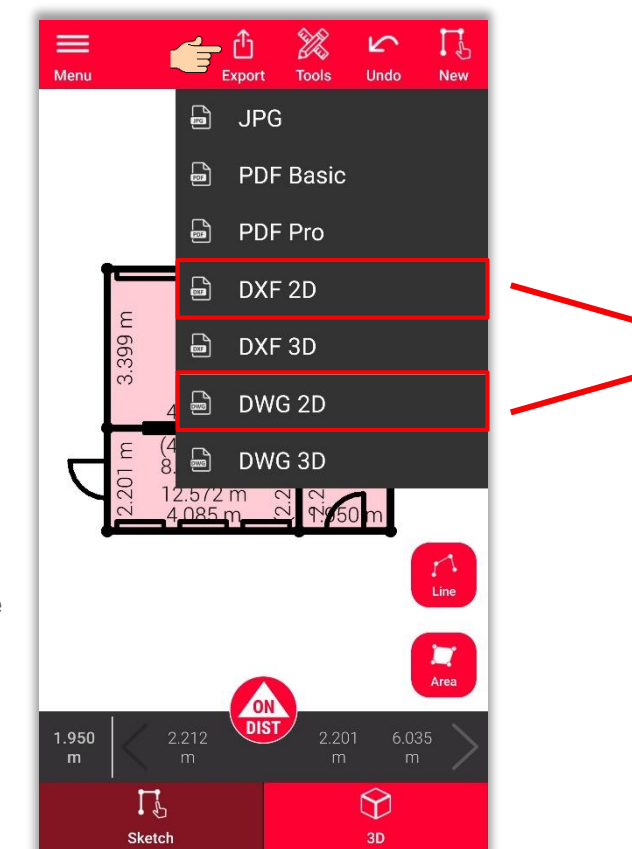

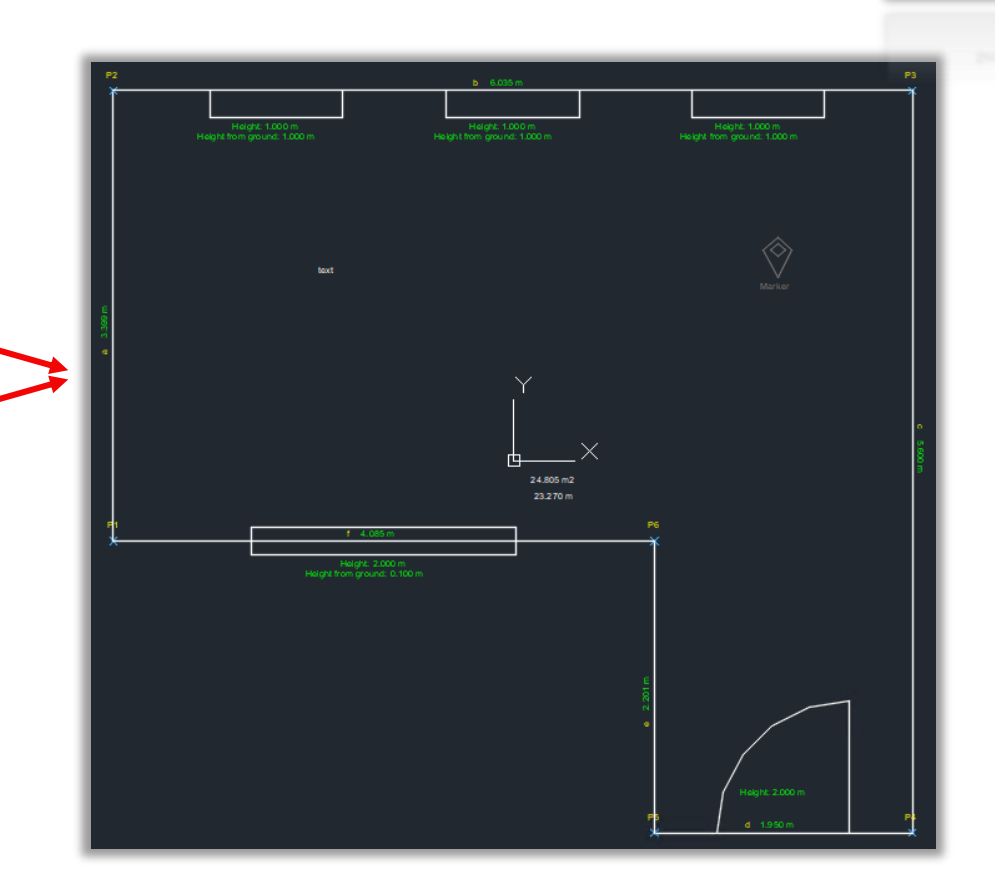

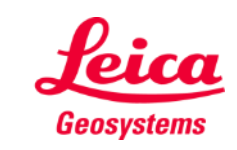

- when it has to be right

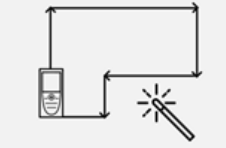

- **Exportez** le plan dans divers formats :
	- JPG
	- PDF Basic
	- PDF Pro
	- 2D DXF
	- 2D DWG
	- **3D DXF**
	- **3D DWG**
		- Uniquement disponible avec un abonnement valide.

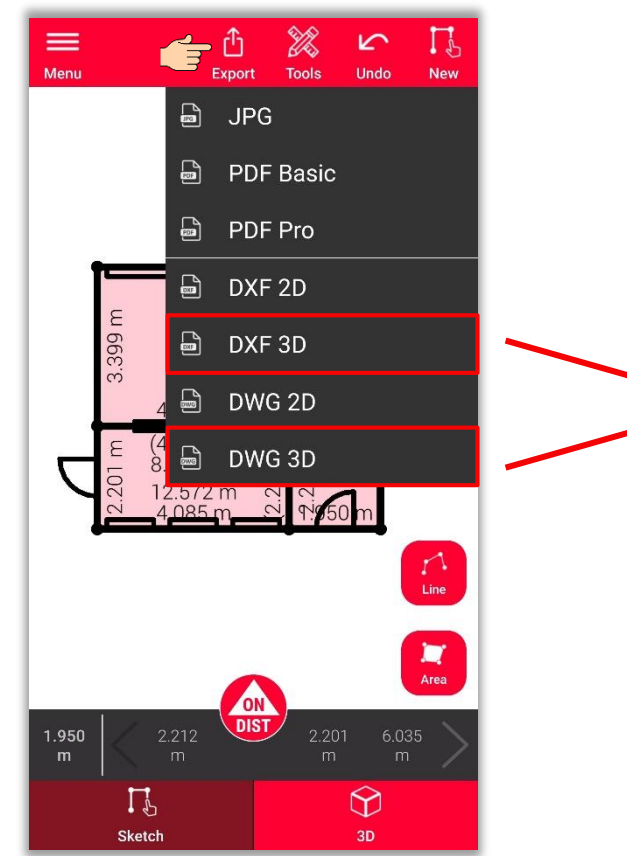

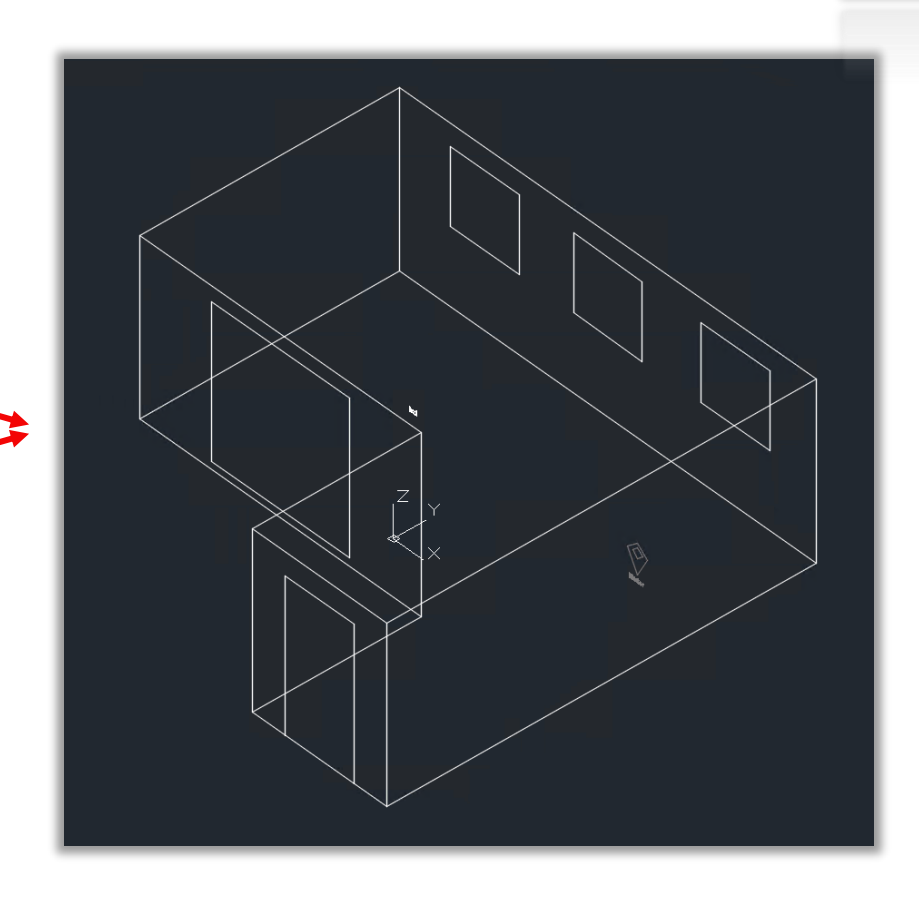

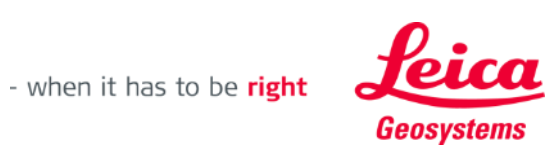

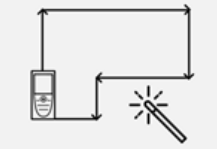

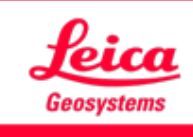

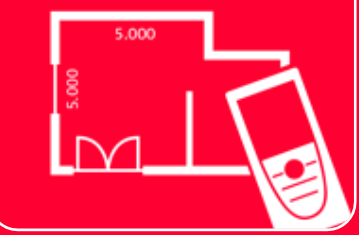

# Application DISTOTM Plan

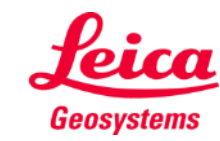

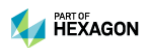